**brother**<br>**Eg** P-touch

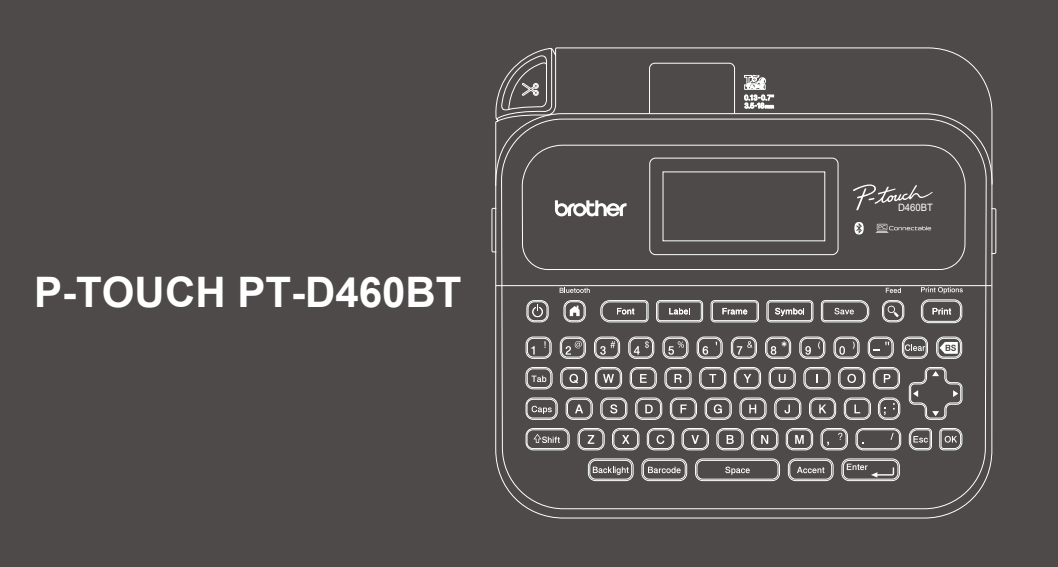

Versión 1 US SPA

Gracias por haber adquirido PT-D460BT (de ahora en adelante, la "rotuladora electrónica"). La rotulador PT-D460BT crea etiquetas profesionales, de alta calidad y duraderas. Además, la diversidad de cartuchos de cinta disponibles le permite imprimir etiquetas de distintos anchos y colores atractivos. Lea esta guía, incluida la sección *Guía de seguridad del producto*, antes de usar esta rotuladora. Tras leer la guía, guárdela en un lugar seguro.

**Si desea consultar las preguntas frecuentes o los consejos de solución de problemas, así como descargar software y manuales, visite [support.brother.com.](http://support.brother.com)**

# $\mathbb{Z}$

• Los manuales en español para este modelo están disponibles en [support.brother.com](http://support.brother.com).

#### **Suministros**

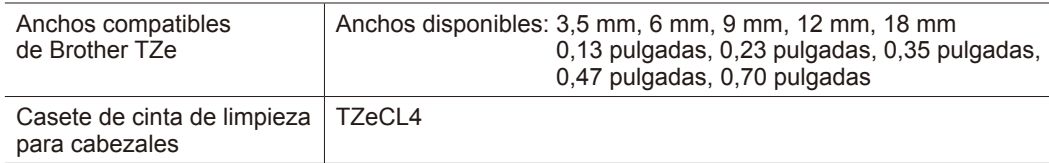

# **Guía de seguridad del producto**

### **Precauciones de seguridad**

**Asegúrese de leer esta sección antes de usar el producto. Contiene instrucciones de seguridad importantes.**

#### **Le recomendamos que guarde este documento en un lugar accesible para futuras consultas.**

- Para obtener información sobre servicios, ajustes o reparaciones, póngase en contacto con el Servicio de atención al cliente de Brother o con su distribuidor de Brother local.
- Si el producto funciona de forma anormal, se produce un error o algún cable resulta dañado, apague el producto, desconecte todos los cables y póngase en contacto con el Servicio de atención al cliente de Brother o con su distribuidor de Brother local.
- No nos hacemos responsables de los daños causados por terremotos, incendios u otras catástrofes, ni tampoco de los provocados por acciones de terceros, por un uso negligente o un mal uso intencionado del usuario o por el empleo del producto en otras circunstancias especiales.
- No nos hacemos responsables por daños (como pérdidas, pérdida de ganancias empresariales, pérdida de beneficios, interrupciones del negocio o un medio de comunicación perdido) que puedan ser consecuencia del uso o incapacidad de uso del producto.
- No nos hacemos responsables de los daños que sean resultado de un uso incorrecto del producto al conectarlo a un equipo incompatible o al utilizar un software no admitido.
- No nos hacemos responsables por daños o pérdidas de beneficios derivados del uso de las etiquetas creadas con este producto, como tampoco por la desaparición o la modificación de datos debido a fallos, reparaciones o suministros, y no aceptamos reclamaciones de terceros.
- Brother se reserva el derecho de modificar sin previo aviso las especificaciones y los materiales aquí contenidos. Además, no asumirá responsabilidad alguna por daños de cualquier índole (incluidos los daños derivados) producidos por basarse en el material presentado en la publicación, incluidos, entre otros, errores tipográficos y de otra naturaleza.
- Para obtener más información sobre el software disponible, consulte la *Guía del usuario* en la página web de soporte de Brother, en [support.brother.com.](http://support.brother.com)
- La versión más reciente de la documentación del producto está en la página web de soporte de Brother, en [support.brother.com.](http://support.brother.com)
- Los modelos, las opciones y los suministros disponibles pueden variar según el país o la región.
- El uso de este producto está aprobado únicamente en el país o la región de compra.

**A ADVERTENCIA** Si no se siguen las instrucciones y advertencias, las consecuencias podrían ser la muerte o lesiones graves.

- NO use, cargue ni almacene la rotuladora electrónica, el adaptador de CA, el cable USB ni las baterías alcalinas en estas zonas (podría haber un incendio, una descarga eléctrica, humo o daños):
- Cerca del agua, como en un baño o cerca de un calentador de agua, ni en una ubicación extremadamente húmeda o fría.\*
- En un lugar expuesto a la lluvia o a humedad.
- En un lugar con mucho polvo.
- En un lugar muy caliente que esté próximo a llamas directas o estufas, o que reciba directamente la luz del sol.
- En un coche cerrado con luz directa del sol.
- En un lugar donde se pueda formar condensación.
- A gran altitud.
- Durante una tormenta.
- NO use la rotuladora electrónica con objetos extraños en su interior. Si la rotuladora entra en contacto con agua, un objeto metálico o un objeto extraño, desconecte el adaptador de CA, quite las baterías (si están puestas) y, a continuación, póngase en contacto con su distribuidor de Brother para que la reparen.
- Si se introducen objetos extraños en la rotuladora o las ranuras, los conectores, los puertos o el compartimiento de la batería, deje de usar la impresora, apague la alimentación y, después, desconecte los cables o quite las baterías (si están puestas).
- Deje de usar la rotuladora electrónica si observa anomalías como olor, calor, ruido, deformidades o decoloración.
- NO use un adaptador de CA que esté dañado.
- Para no dañar la rotuladora, el adaptador de CA, el cable USB ni las baterías alcalinas, NO haga nada de lo siguiente:
- Colocar objetos pesados encima de estos.
- Desmontarlos o cambiar sus partes.
- \* Para obtener más información, consulte la sección "Especificaciones" de la *Guía del usuario* de su modelo.

#### - Tirarlos o golpearlos.

- Permitir que se mojen, por ejemplo, si los manipula con las manos mojadas o vierte líquidos sobre ellos. • NO permita que bebés ni niños jueguen con la bolsa de plástico que contenía la rotuladora.
- Tire la bolsa o manténgala alejada de los niños de corta edad y bebés. Existe riesgo de asfixia. • NO use la rotuladora en entornos especiales, como cerca de equipos médicos. Las ondas
- electromagnéticas pueden causar desperfectos en los equipos médicos.
- Los usuarios que lleven marcapasos deben alejarse de la rotuladora si notan algo fuera de lo normal. Después, tendrán que buscar de inmediato el asesoramiento de un profesional médico.
- NO doble excesivamente el cable USB ni el adaptador de CA, y tampoco tire con fuerza de ellos.
- NO toque el adaptador de CA ni el enchufe con las manos húmedas, ya que podría provocar una descarga eléctrica.
- Use únicamente el adaptador de CA especificado.
- Use únicamente el adaptador de CA y el cable USB que se proporcionan con la rotuladora electrónica. De no ser así, puede sufrir lesiones personales o bien provocar lesiones a otros, daños en la rotuladora u otros objetos. Brother no asume ninguna responsabilidad por daños o accidentes que surjan por no usar el adaptador de CA y el cable USB especificados.
- NO conecte el adaptador de CA ni el cable USB incluidos a otros productos.
- Use el adaptador de CA con tomas de corriente estándares (de CA 100-240 V, 50/60 Hz).
- Introduzca el enchufe firmemente en el tomacorriente.
- NO use las baterías si están dañadas o tienen fugas.
- Mantenga las baterías lejos de los niños. Si se ingieren las baterías, contacte de inmediato con el servicio de urgencias.
- NO use objetos afilados, como pinzas o bolígrafos metálicos, para quitar o sustituir baterías.
- Si entra líquido de las baterías (electrolito) en los ojos, lávelos inmediatamente con agua limpia. Póngase en contacto con los servicios de emergencia de forma inmediata.
- NO suelde las conexiones a las baterías.
- NO use las baterías con la polaridad (+) (-) invertida.
- NO conecte los terminales + y con objetos metálicos como alambre.
- NO queme las baterías ni las deseche con los residuos domésticos.
- Mantenga alejados los dedos y otras partes del cuerpo.
- NO toque la cuchilla de la unidad de corte ni inserte los dedos en la ranura de salida de cinta; de lo contrario, podría hacerse daño en los dedos y otras partes del cuerpo.
- NO toque ninguna pieza metálica del cabezal de impresión. El cabezal de impresión alcanza temperaturas elevadas durante su uso e inmediatamente después de su uso. NO lo toque directamente con las manos.

**AVISO** Si no se siguen las instrucciones y advertencias, las consecuencias podrían ser lesiones leves o moderadas.

#### **Rotuladora electrónica, cable USB, adaptador de CA, baterías alcalinas**

- Use solo las baterías alcalinas de tipo AA especificadas (LR6).
- No use una combinación de baterías antiguas y nuevas o combinaciones de distintos tipos, niveles de carga, fabricantes ni modelos.
- Procure que NO le caiga la rotuladora electrónica cuando la saque de la caja o la cambie de sitio; podría hacerse daño.
- Tenga cuidado al cerrar el compartimiento de casete de cinta. Existe el riesgo de que se lesione el dedo si se lo pellizca entre las partes superior e inferior de la cubierta.
- Cuando no esté usando la rotuladora electrónica, guárdela lejos del alcance de los niños. Además, no permita que los niños se lleven a la boca ninguna pieza ni etiqueta de la rotuladora electrónica. En caso de ingestión de algún objeto, busque atención médica inmediatamente.
- NO deje la rotuladora electrónica ni ninguna cinta al alcance de los niños ni los bebés.
- Guarde la rotuladora electrónica en una superficie plana, nivelada y estable.
- Quite las baterías y desconecte el adaptador de CA si no tiene pensado usar la impresora durante un largo periodo de tiempo.
- NO presione la pantalla de cristal líquido (LCD).
- Sostenga siempre el adaptador de CA al desconectarlo del tomacorriente.
- NO sobrecargue un circuito eléctrico con el adaptador de CA.
- NO abra el compartimiento de casete de cinta cuando use la unidad de corte.
- NO aplique una presión excesiva en la unidad de corte.

# **Guía de seguridad del producto Normativa**

#### **Declaración de conformidad del proveedor de la Comisión Federal de Comunicaciones (FCC) (EE. UU.)**

Parte responsable: Brother International Corporation

200 Crossing Boulevard Bridgewater, NJ 08807-0911, EE. UU. Tel.: (908) 704-1700

Nombre del producto: Sistema de etiquetado electrónico de la rotuladora Brother Número de modelo: PT-D460BT

La rotuladora electrónica cumple con la parte 15 de las normas de la FCC. Su utilización está sujeta a las dos condiciones siguientes: (1) no debe causar interferencias dañinas y (2) debe aceptar cualquier interferencia que reciba, incluidas las que puedan causar una operación no deseada.

La rotuladora ha sido probada y se ha determinado que cumple con los límites establecidos para dispositivos digitales de clase B, de conformidad con la parte 15 de las normas de la FCC. Estos límites están diseñados para ofrecer una protección razonable contra las interferencias perjudiciales en una instalación doméstica. La rotuladora genera, usa y puede irradiar energía de radiofrecuencia y, si no se instala y se utiliza de acuerdo con las instrucciones suministradas, podría ocasionar interferencias perjudiciales para las comunicaciones por radio. No obstante, no se puede garantizar que no se vayan a producir este tipo de interferencias en una instalación en particular. Si la rotuladora ocasiona interferencias perjudiciales en la recepción de radio o televisión, lo que puede comprobarse encendiéndola y apagándola, se recomienda que el usuario intente corregir la interferencia con una o más de las siguientes acciones:

- Reoriente o reubique la antena de recepción.
- Aumente la separación entre la rotuladora y el receptor.
- No conecte la rotuladora a una toma del mismo circuito que el receptor.
- Llame al distribuidor o a un técnico de radio y televisión con experiencia para obtener ayuda.
- Este transmisor no debe ubicarse junto a otra antena o transmisor ni utilizarse conjuntamente con uno u otro.

#### **Importante**

- Se debe usar el cable de interfaz adjunto para garantizar el cumplimiento de los límites para dispositivos digitales Clase B.
- Los cambios o modificaciones no aprobados expresamente por Brother Industries, Ltd. podrían anular la autorización que tiene el usuario para usar la rotuladora.

#### **Aviso de exposición a RF (EE. UU.)**

Este equipo cumple con los límites de exposición a radiación de la FCC establecidos para un entorno sin control y cumple con las directrices de exposición a radiofrecuencia (RF) de la FCC. Este equipo emite niveles muy bajos de energía RF, y se considera que estos cumplen con las directrices sin probar la exposición máxima permitida (MPE). [Pero es conveniente instalarla y usarla manteniendo el radiador al menos a 20 cm de distancia del cuerpo.]

#### **AVISO**

RIESGO DE EXPLOSIÓN SI LAS BATERÍAS SE SUSTITUYEN POR UNAS INCORRECTAS. DESECHE LAS BATERÍAS UTILIZADAS SEGÚN LAS INSTRUCCIONES.

**Declaración de conformidad de International ENERGY STAR® (solo para EE. UU.)** El objetivo del programa internacional de ENERGY STAR® es promover el desarrollo y la popularización de equipos de oficina con eficiencia energética. Como socio de ENERGY STAR®, Brother Industries, Ltd. ha determinado que este producto cumple con las directrices de eficiencia energética de ENERGY STAR®.

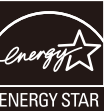

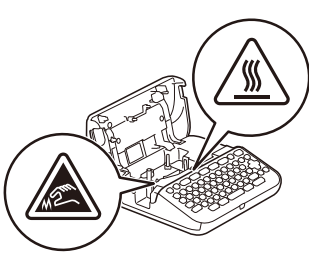

# $\boldsymbol{\mathsf{Antes}}$  de su uso de la rotuladora electrónica electrónica electrónica electrónica electrónica electrónica

# **1. LCD y teclado**

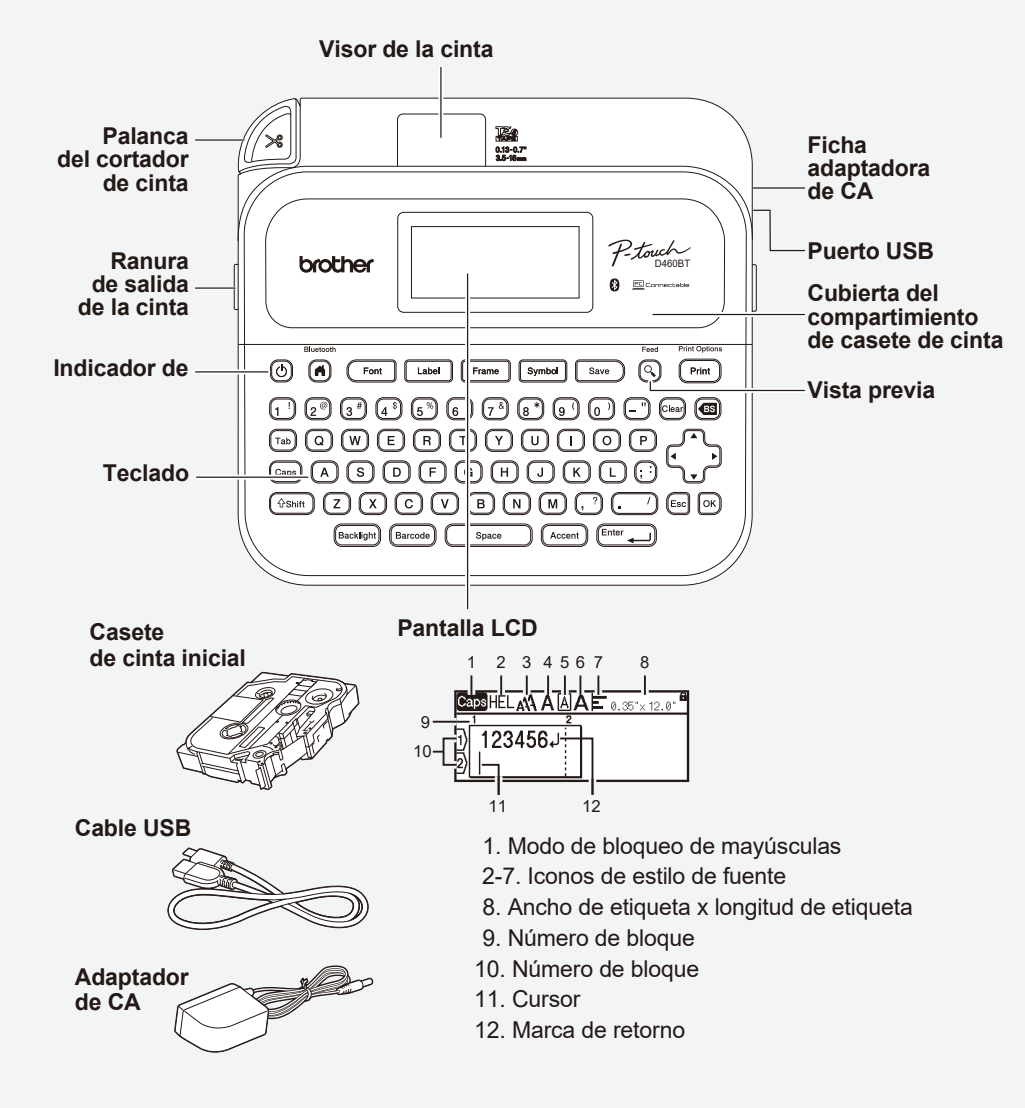

Los componentes que se incluyen en la caja pueden variar en función del país o región.

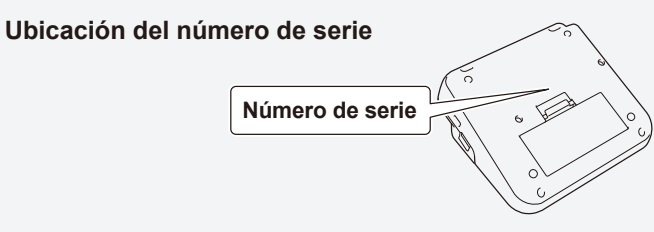

# **2. Instalación de las baterías o conexión del adaptador de CA**

 $\overline{\mathscr{U}}$ Quite el material protector (solo en el primer uso) antes de usar la rotuladora electrónica.

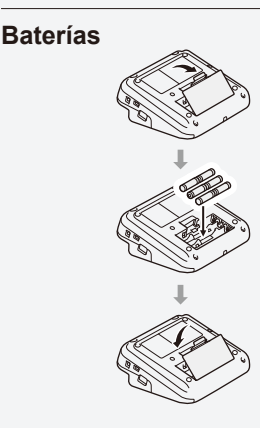

**Adaptador de CA**

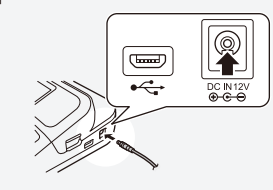

- Cuando use el adaptador de CA (AD-E001A):
	- Inserte el enchufe del cable del adaptador en la ficha del adaptador de CA que hay en el lado de la impresora.
	- Conecte el enchufe al tomacorriente estándar más próximo. Para hacer copias de seguridad de la memoria, recomendamos usar baterías alcalinas de tipo AA (LR6) junto con el adaptador de CA.
- Para proteger y crear una copia de seguridad de la memoria de la rotuladora electrónica, cuando se desconecte el adaptador de CA, deje las baterías alcalinas de tipo AA (LR6) puestas en la rotuladora.
- Si se apaga el equipo durante más de dos minutos, se perderá todo el texto y la configuración de formato. También se perderán los archivos de texto almacenados en la memoria.
- Quite las baterías si no tiene pensado usar la rotuladora electrónica durante un período prolongado.
- Deseche las baterías en un punto de recogida específico; no las tire en contenedores de residuos de uso general. Además, asegúrese de respetar la normativa vigente.
- Cuando guarde o deseche las baterías, envuélvalas (por ejemplo, en cinta de celofán) para evitar que se cortocircuiten.

(Ejemplo de aislamiento de una batería) 1. Cinta de celofán 2. Batería alcalina 1

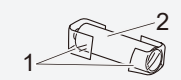

Extremo de la Guía de la cint

# **3. Inserción de un casete de cinta**

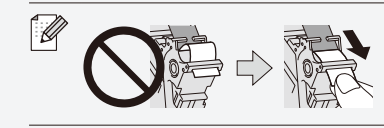

- Después de que la cinta pase por debajo de la guía de la cinta, tire del extremo para evitar que la cinta esté floja. • Asegúrese de que la cinta no se atasca en la rotuladora al introducir o quitar el casete de cinta.
- 
- 1. Inserte el casete de cinta siguiendo la ilustración que hay debajo del compartimiento de casete de cinta. Compruebe que el extremo de la cinta apunta hacia la ranura de salida de la cinta.
- 2. Introduzca el casete de cinta en la rotuladora hasta que encaje en su sitio; después cierre la cubierta del compartimento del casete de cinta.

# **4. Apague o encienda la alimentación.**

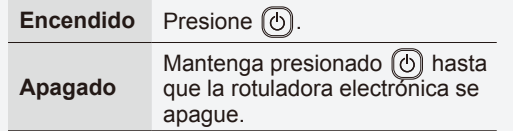

Para imprimir desde la rotuladora electrónica, vaya a

 **1. Impresión desde la rotuladora electrónica**

Para imprimir desde la computadora, vaya a  **2. Impresión desde su computadora**

Para imprimir desde su dispositivo móvil, vaya a  **3. Impresión desde su dispositivo móvil**

# **Antes de su uso Uso de la rotuladora electrónica**

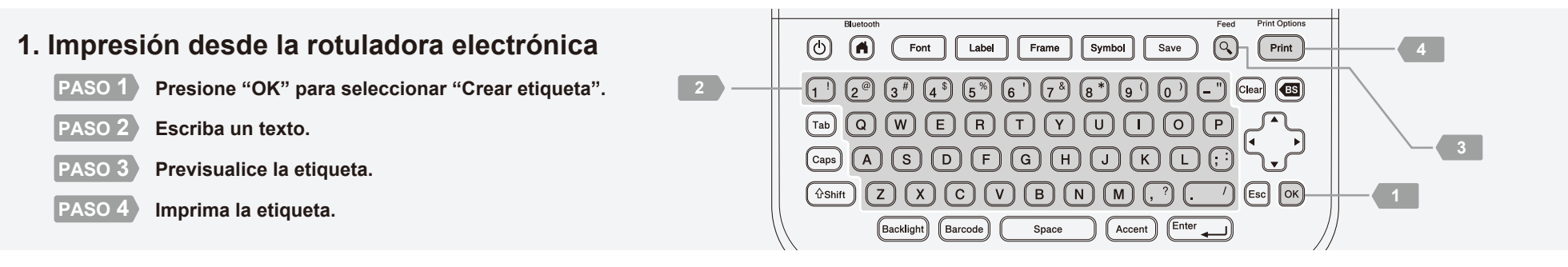

[Ø

http://install.brother

# **2. Impresión desde su computadora**

#### **Windows**

En la barra de direcciones de su navegador, escriba [install.brother.](http://install.brother) Descargue e instale el controlador de la impresora y P-touch Editor siguiendo las instrucciones en pantalla.

#### **Mac**

Descargue P-touch Editor del App Store para imprimir desde su Mac. No es necesario que descargue ni instale ningún controlador.

#### • Cuando imprima desde su computadora, deberá conectar la rotuladora y la computadora con el cable USB incluido o mediante una conexión Bluetooth. • Esta rotuladora no admite conexiones Wi-Fi.

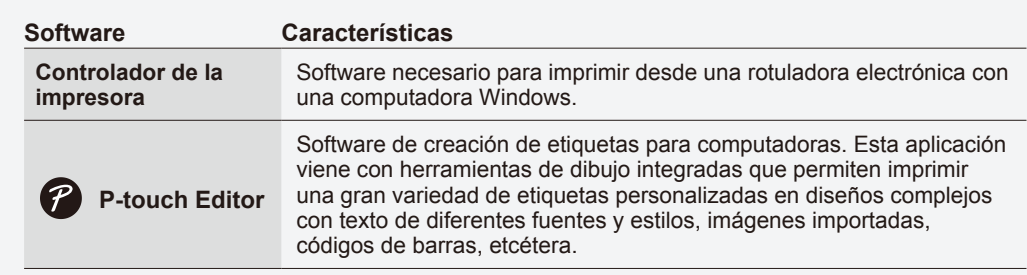

# **3. Impresión desde su dispositivo móvil**

#### **Instalación de la aplicación**

Descargue la aplicación desde el App Store o desde Google Play™:

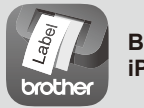

**Brother iPrint&Label**

Cree etiquetas para fines comerciales, como códigos de barras, etiquetas para equipos de oficina y etiquetas para fichas de carpetas.

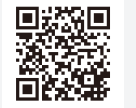

Para ahorrar cinta, aplique esta configuración:

**Brother iPrint&Label** - Impresión encadenada: ACTIVADO

Imprima sus etiquetas y deje la última en la rotuladora electrónica hasta que imprima una nueva.

#### **Cómo activar o desactivar el Bluetooth**

1. Compruebe que la impresora esté encendida.

```
2. \overline{(d)} \rightarrow \rightarrow \rightarrow [Configur.] \rightarrow \overline{^{(8)}} / \overline{^{(8)(\bullet)}_{\bullet}} \rightarrow \rightarrow \rightarrow \rightarrow [Bluetooth] \rightarrow \overline{^{(8)}} / \overline{^{(8)(\bullet)}_{\bullet}} \rightarrow \rightarrow \rightarrow \rightarrow [Bluetooth
(Activado/Desactivado)] \rightarrow \infty / (\overline{Enfer}) \rightarrow \rightarrow \rightarrow A \rightarrow [Activado]/[Desactivado] \rightarrow \infty / (\overline{Enfer})
```
**Sincronización de la rotuladora con un dispositivo móvil por Bluetooth**

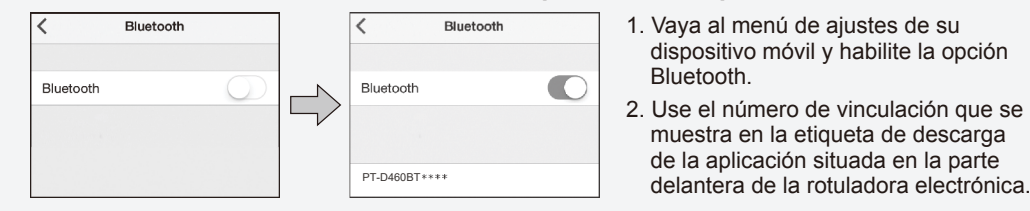

• Si la impresora le pide un PIN, escriba "0000".  $\mathbb{Z}$ 

- Las instrucciones de sincronización pueden variar un poco en función de su dispositivo móvil.
- Si su dispositivo móvil no puede detectar la impresora mediante Bluetooth, compruebe lo
- siguiente:
- Coloque su dispositivo móvil lo más cerca posible de la rotuladora.
- Asegúrese de que no haya ningún obstáculo u objeto que emita ondas de radio, como un horno microondas, entre la rotuladora y su dispositivo móvil.
- Si se muestra un código de Bluetooth en la pantalla LCD de la rotuladora durante la vinculación, verifique que en su dispositivo móvil se muestre el mismo código; después, presione [OK].
- Esta rotuladora no admite conexiones Wi-Fi.

# **Operaciones básicas [support.brother.com/manuals](http://support.brother.com/manuals)**

## **Configuración inicial**

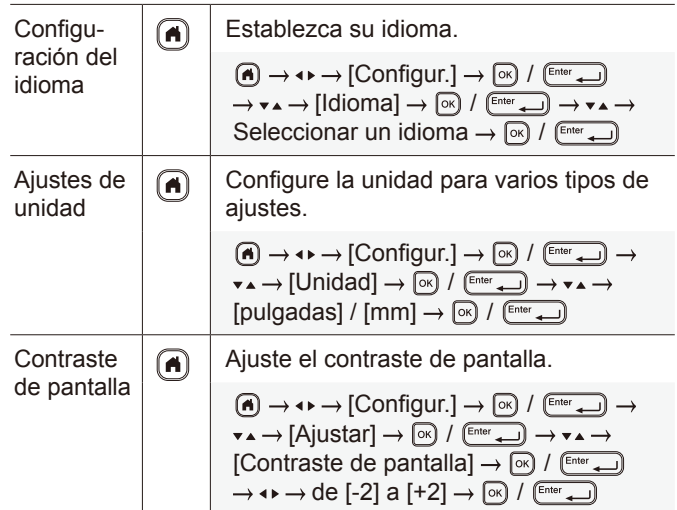

#### **Escritura de texto**

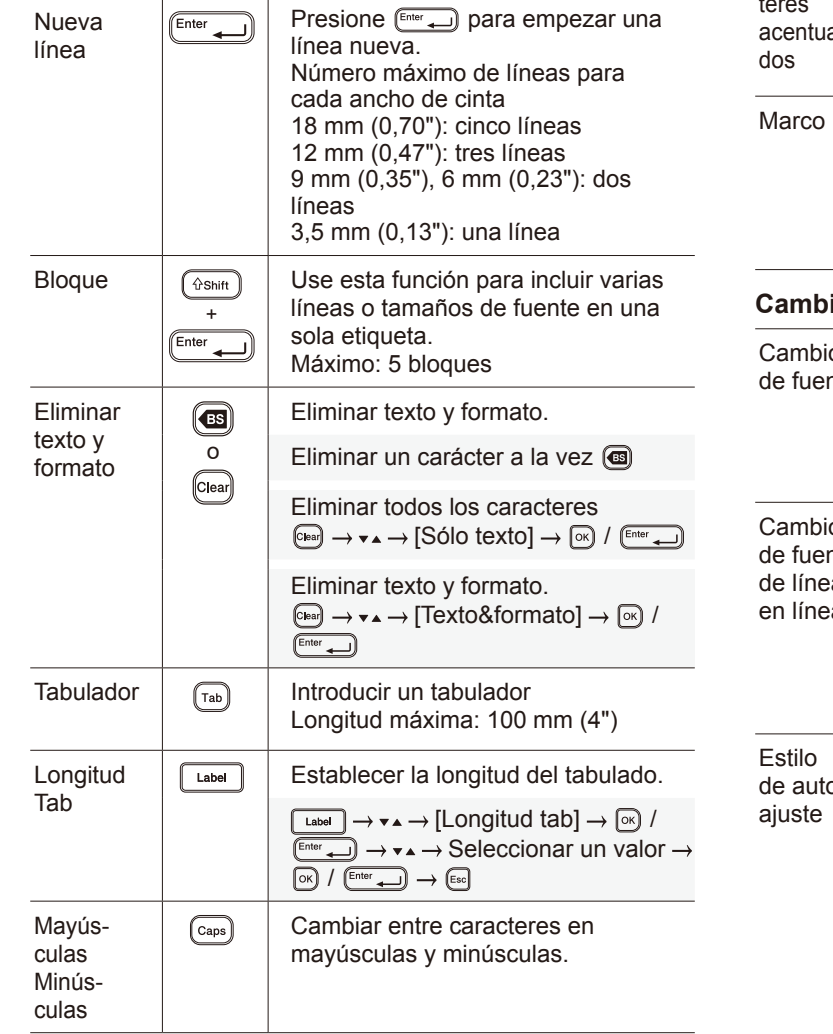

### **Escritura de texto (cont.)**

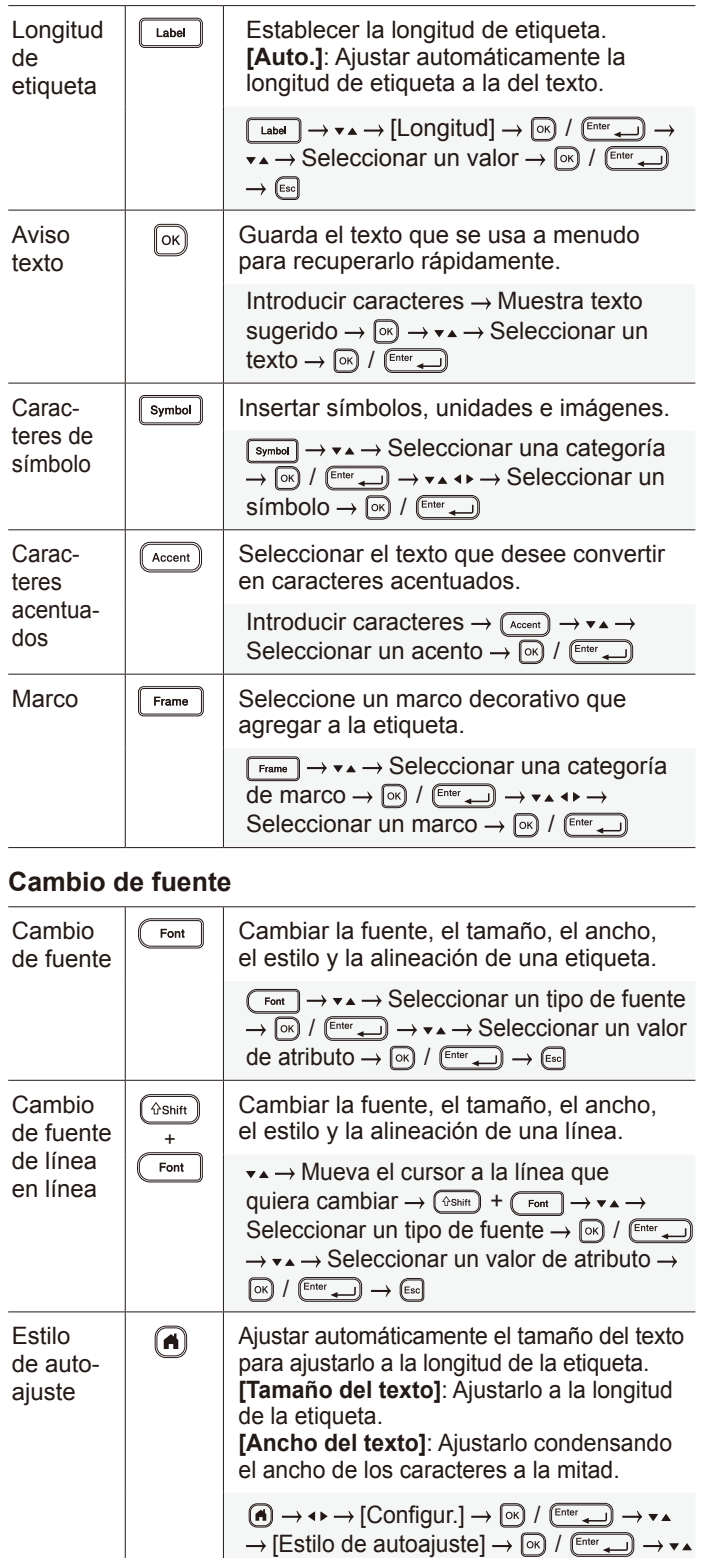

[Tamaño del texto] / [Ancho del texto]

/

## **Ajuste de los márgenes**

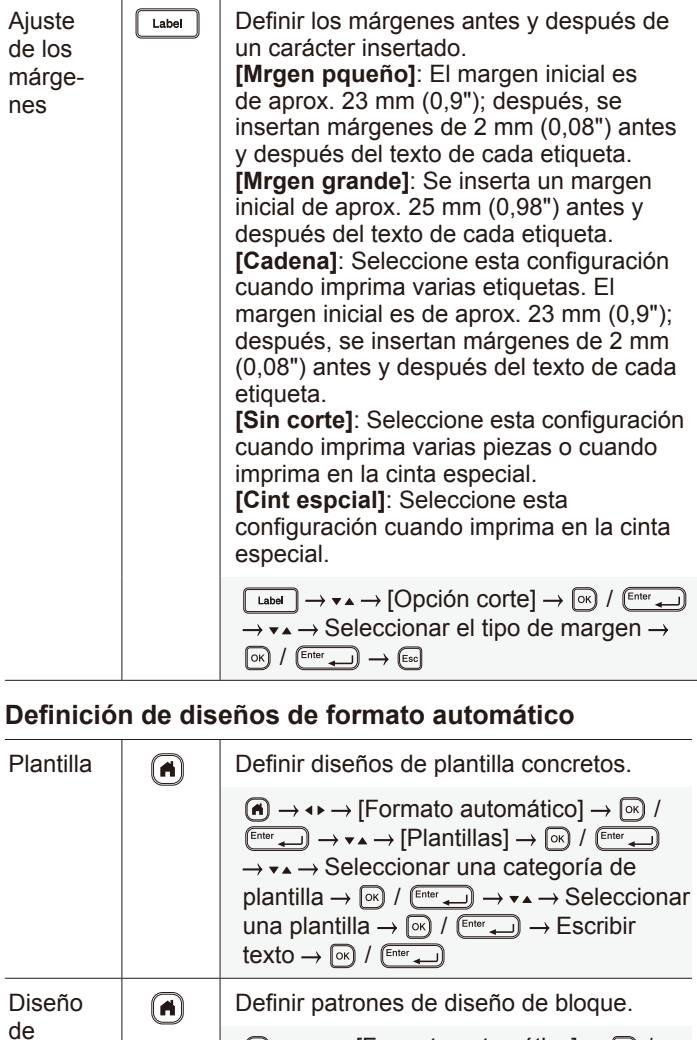

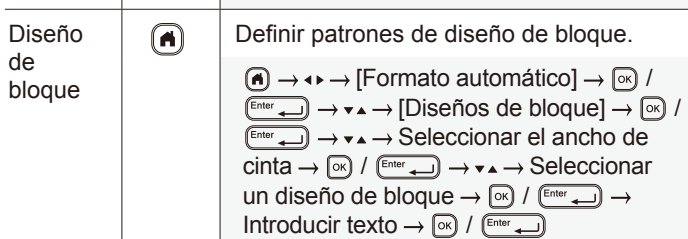

# **Impresión de etiquetas**

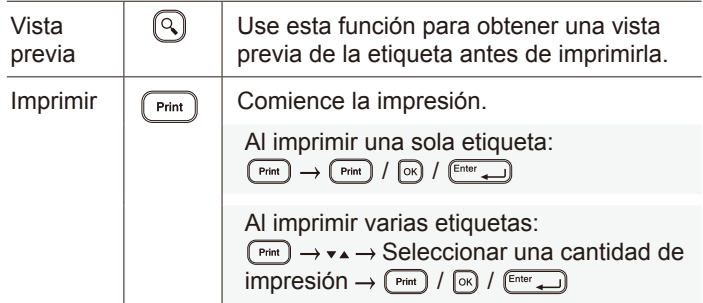

#### **Impresión de etiquetas (cont.)**

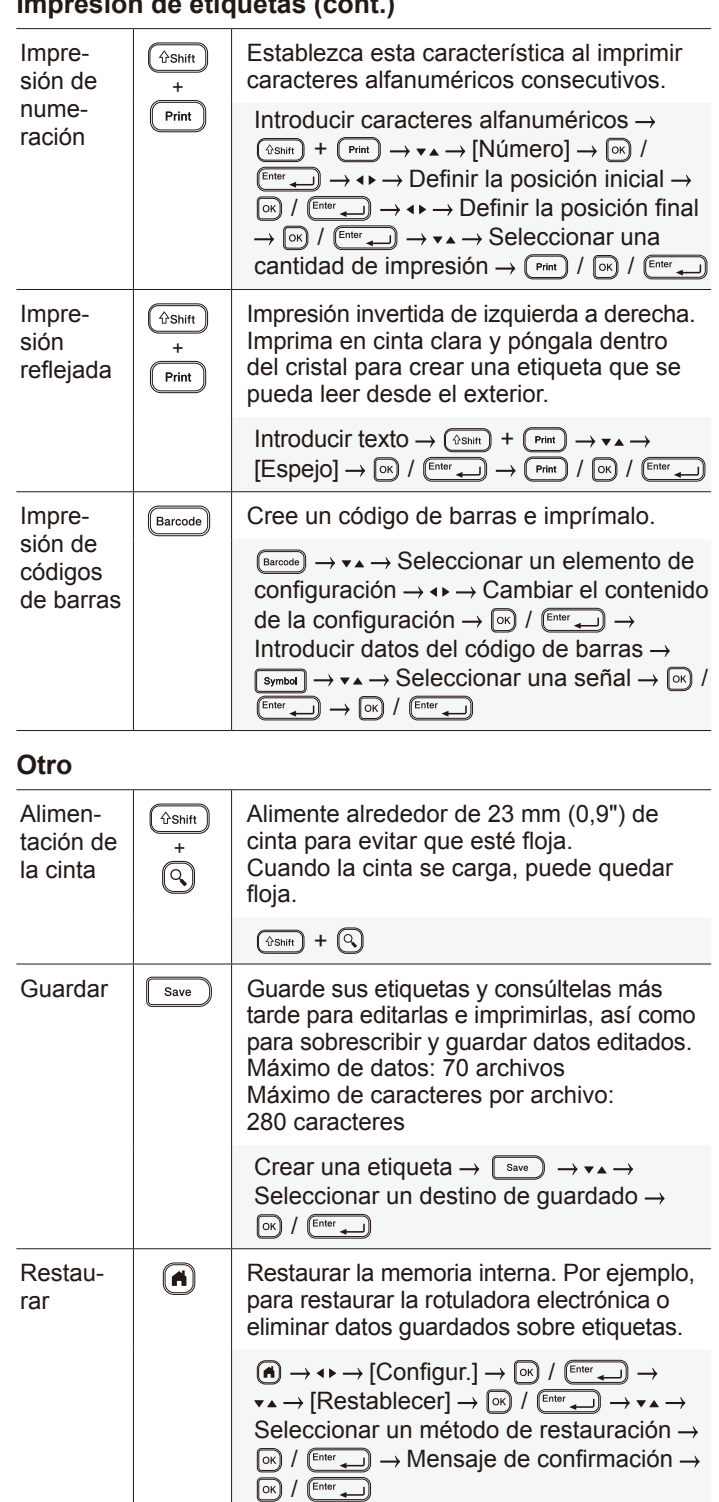

**Para obtener más información, consulte la** *Guía del usuario* **en la página web de soporte de Brother, en [support.brother.com.](http://support.brother.com)**

### **Símbolos y marcos**

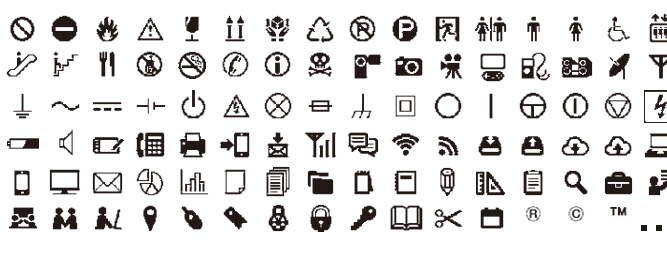

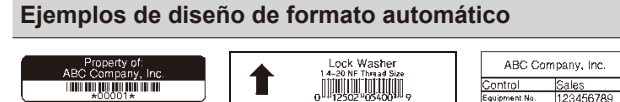

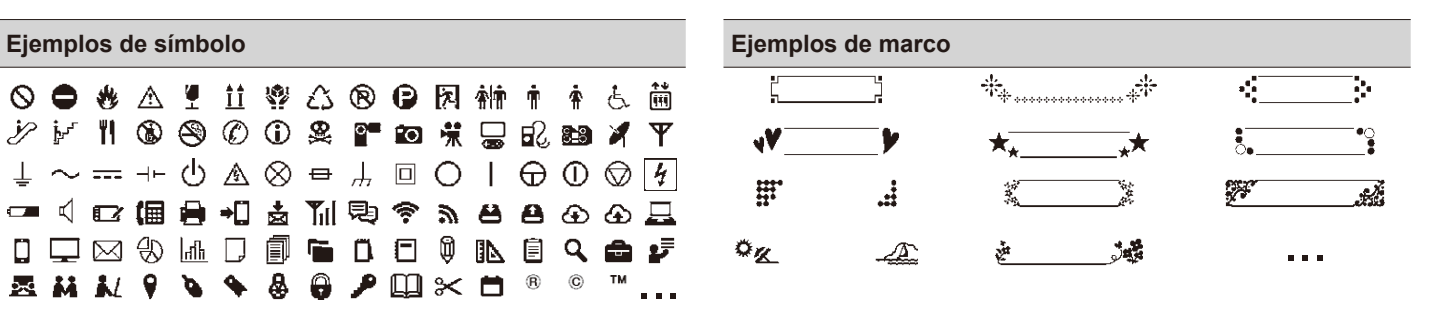

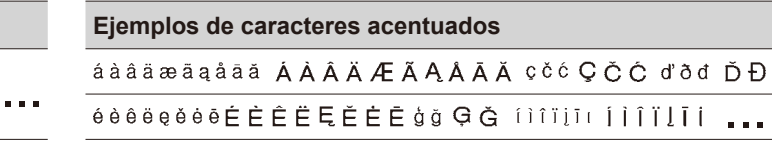

Para obtener más información sobre símbolos y marcos, consulte la *Guía del usuario* en la página web de soporte de Brother, en [support.brother.com](http://support.brother.com).

# **Ajuste de los márgenes**

El mecanismo de laminado crea un margen de alrededor de 23 mm (0,9") al principio de la impresión. Puede reducir este margen imprimiendo etiquetas de forma continua.

También puede cambiar el margen de antes y después del texto para la segunda etiqueta y las subsiguientes cuando imprima varias etiquetas.

Seleccione [Cadena] para imprimir etiquetas con el ancho de margen más estrecho. NO alimente la cinta hasta que no se haya impreso la última etiqueta. Una vez que esta se haya impreso, alimente la cinta y presione la palanca del cortador de cinta.

> Cuando la longitud de etiqueta es de alrededor de 23 mm (0,9") o más

- $|ABC|$ : Área de impresión
	- : Margen
- : Margen de laminado

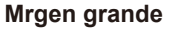

**Cadena**

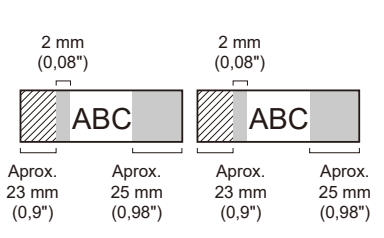

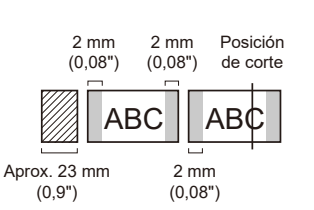

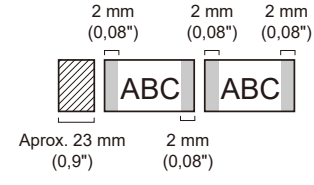

**Sin corte**

**Mrgen pqueño**

Control

Sales<br>12345

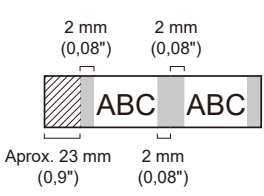

#### **Mrgen pqueño**

Cuando la longitud de etiqueta es de alrededor de 23 mm (0,9") o menos

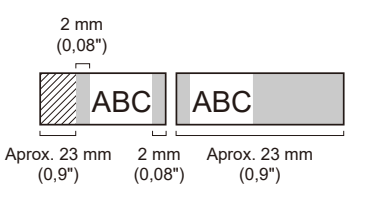

**Cint espcial**

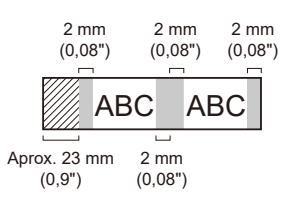

# **Mensajes de error**

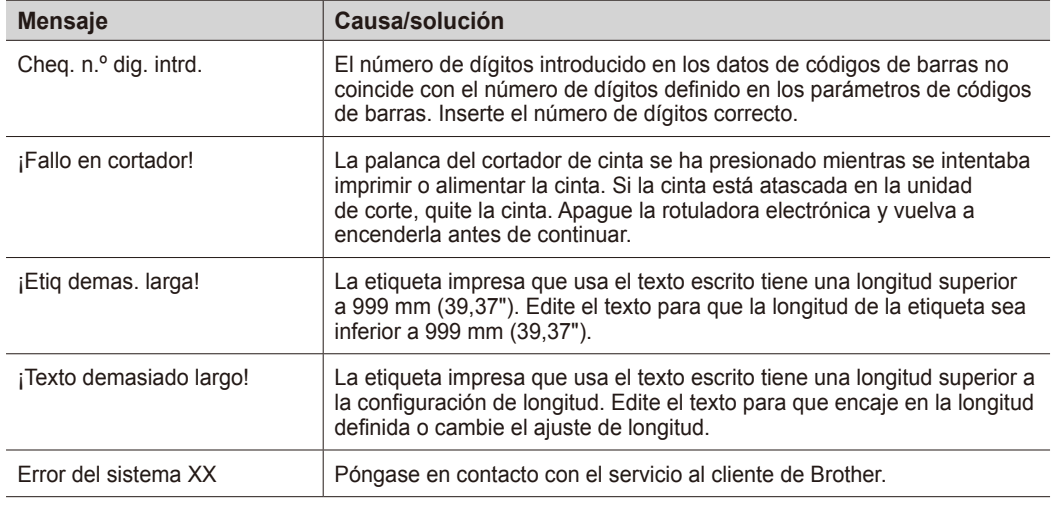

# **Solución de problemas**

## Si necesita más ayuda, visite [support.brother.com.](http://support.brother.com)

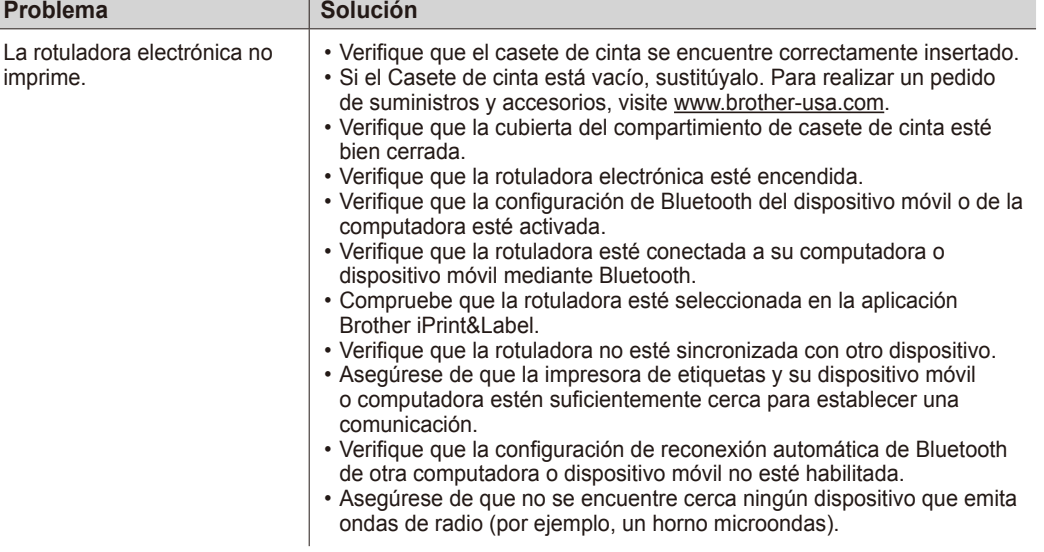

# **Solución de problemas (cont.) Solución de problemas (cont.)**

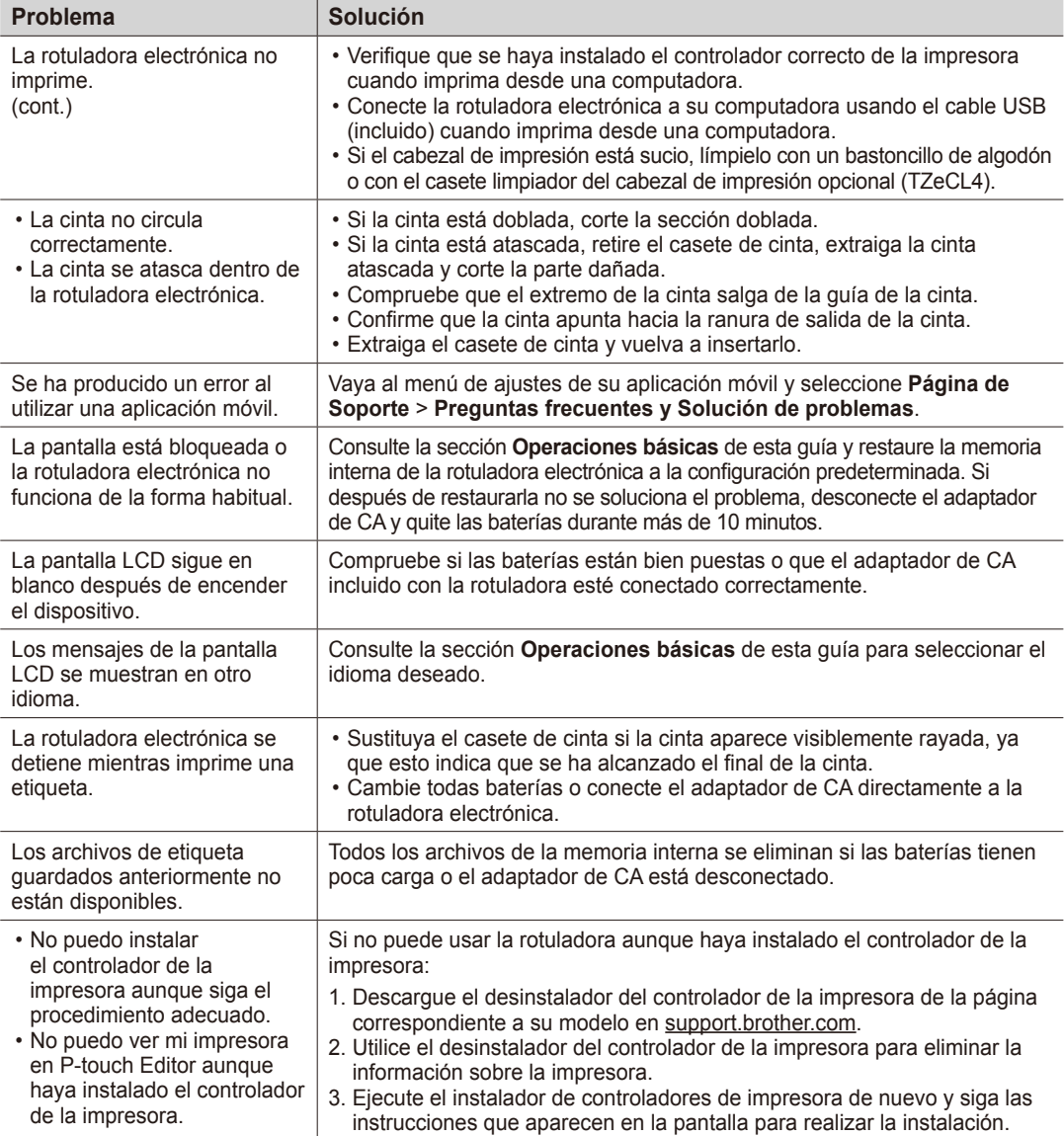

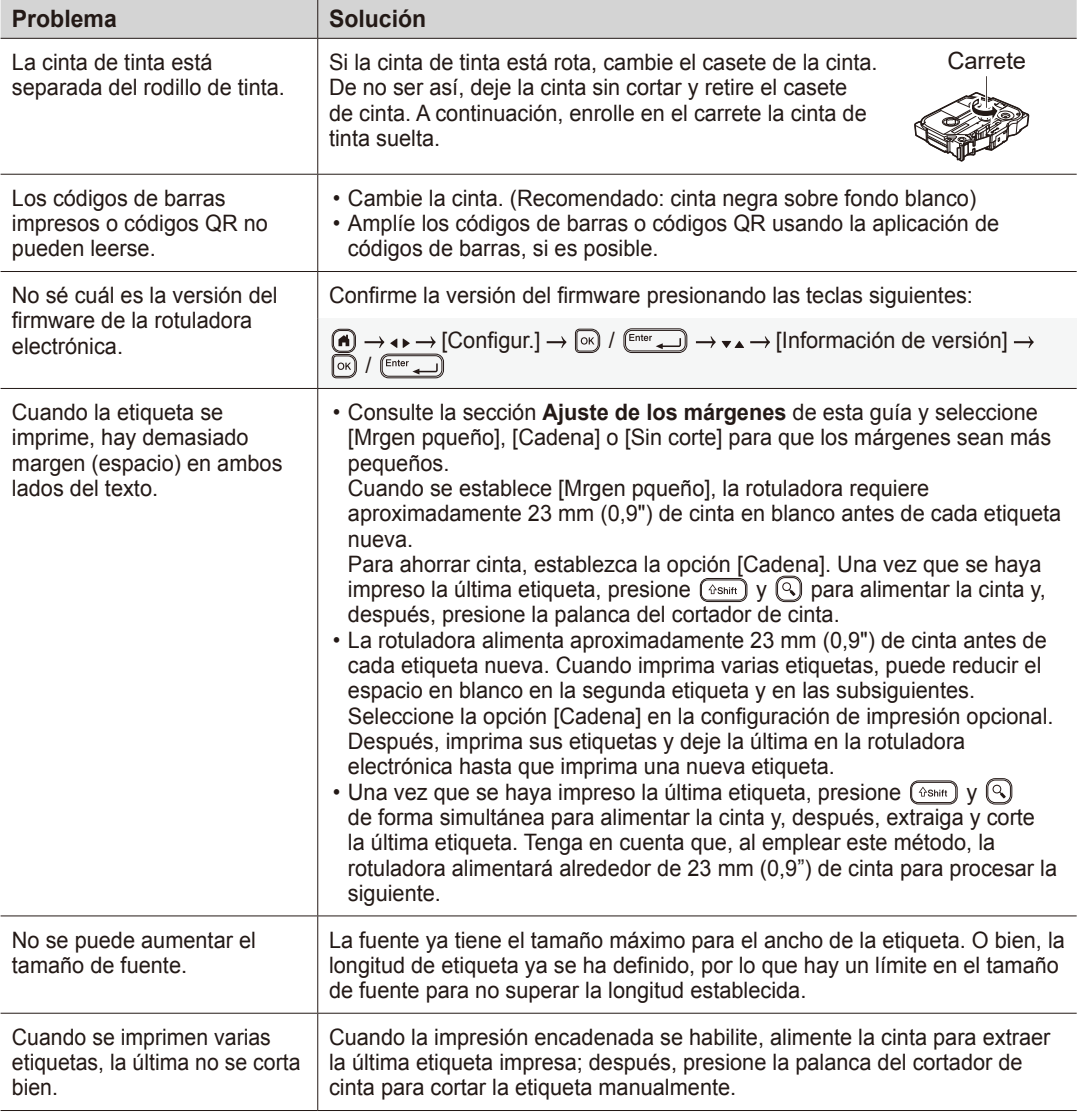

# **Solución de problemas (cont.) Solución de problemas (cont.)**

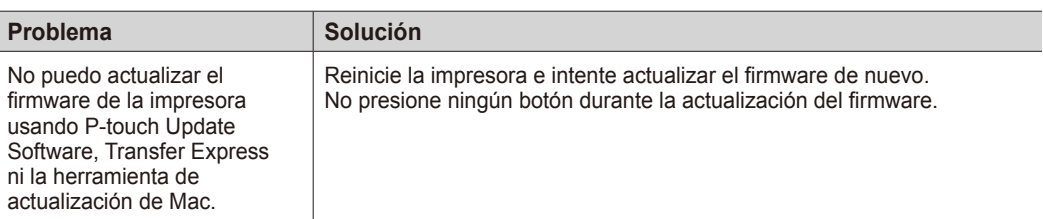

# **Información de contacto**

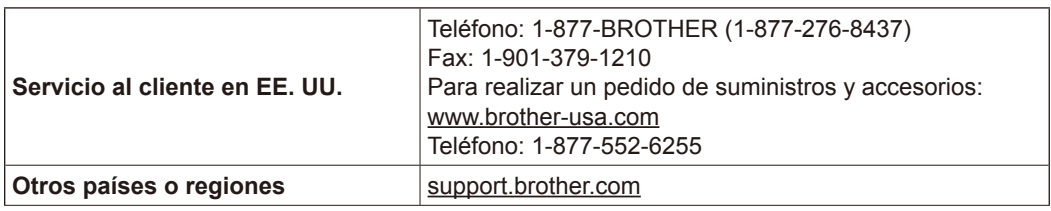

#### **NO OLVIDE REGISTRARSE.**

Registrar el producto le proporcionará información de compra, pruebas de propiedad y, si lo desea, nos permitirá notificarle de mejoras en los productos y ofertas especiales. Puede registrarse en línea en: [www.registermybrother.com](http://www.registermybrother.com) (EE. UU.)

# **GARANTÍA LIMITADA**

Puede encontrar la información sobre la garantía del producto en línea en: [www.brother-usa.com/brother-support](http://www.brother-usa.com/brother-support) (EE. UU.)

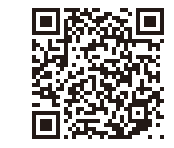